## راهنمای جستجوی پایان نامه در نرم افزار کتابخانه آذرسا

برای جستجوی پایان نامه ابتدا گزینه"پیشرفته"از بخش جستجوی مدارک را انتخاب کنید.

- سپس در پایین صفحه با استفاده از پارامترهای بخش "محدود به". جستجو را بصورت محدودتر انجام دهید.
- برای جستجوی پایان نامه با استفاده از فیلتر نوع ماده: می توانید جستجوی خود را به نوع مدرک پایان نامه محدود نمایید.

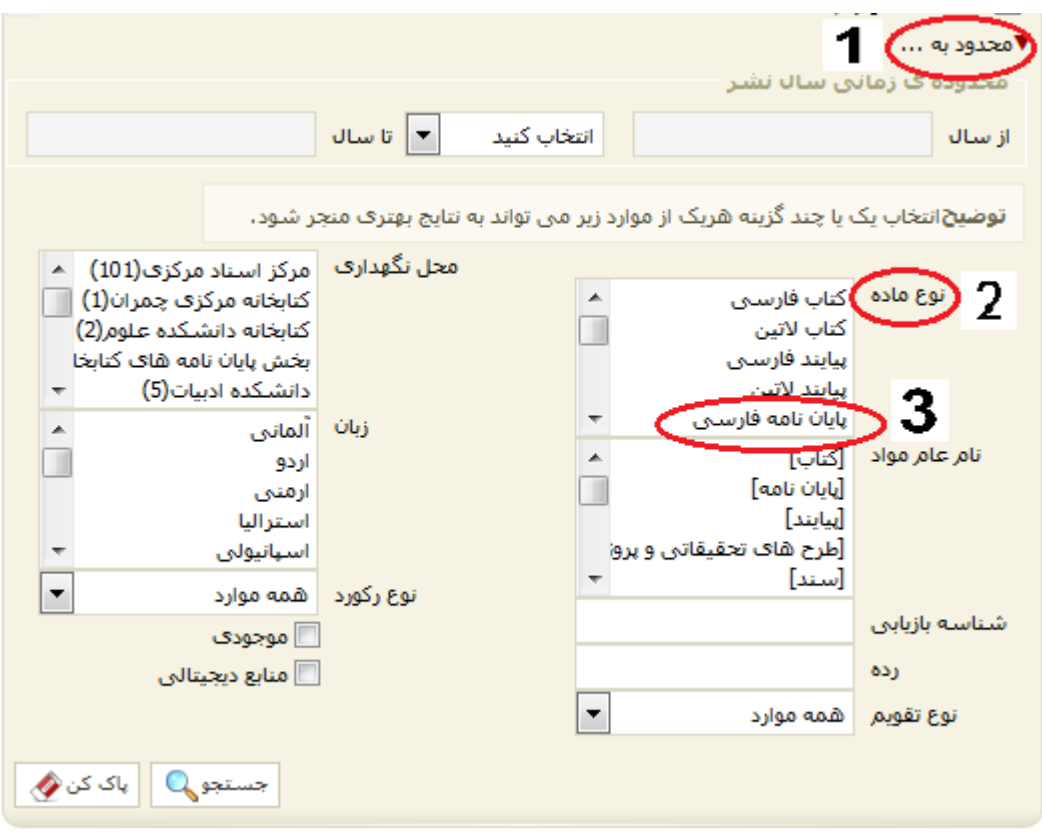